#### **First Edition (July 2017)**

#### **© Copyright Lenovo 2017.**

LIMITED AND RESTRICTED RIGHTS NOTICE: If data or software is delivered pursuant to a General Services Administration "GSA" contract, use, reproduction, or disclosure is subject to restrictions set forth in Contract No. GS-

# **Lenovo Legion M200 RGB Gaming Mouse**

http://www.lenovo.com/support PN: SP40Q09806

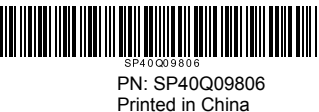

**Informações importantes sobre o Lenovo Legion M200 RGB Gaming** 

**Mouse**

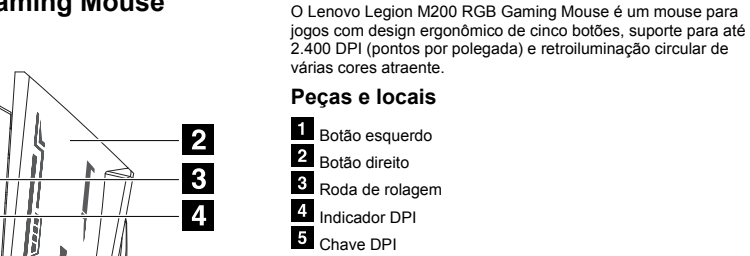

 $5\phantom{.0}$ 

Pressione a chave DPI para alternar entre diferentes níveis de DPI. O nível de DPI mais alto corresponde a uma sensibilidade mais alta do mouse.

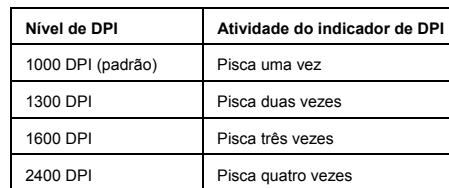

## 6 Botão de retrocesso

- Ляв бутон Десен бутон
- З Колелце за превъртане DPI индикатор
- 5 DPI превключвател

 Botão de avanço É possível personalizar as funções dos botões de retrocesso e avanço nas configurações de programa do jogo.

#### **Configuração inicial**

Conecte o cabo do mouse a um conector USB (Barramento Serial Universal) disponível no computador. Talvez seja necessário esperar alguns segundos para que o computador detecte o mouse. Em seguida, o mouse estará pronto para o uso.

#### **Manutenção do mouse**

Sempre desconecte o mouse do computador antes de limpá-lo. Mantenha líquidos longe da área de trabalho do mouse para evitar derramamentos. Limpe o mouse com um pano de algodão macio e seco.

Use o mouse sobre um mouse pad. Não use o mouse sobre uma superfície altamente reflexiva, especialmente uma superfície de vidro ou espelhada. Caso contrário, o mouse pode não funcionar.

 Levé tlačítko 2 Pravé tlačítko **8** Kolečko 4 Kontrolka DPI 5 Přepínač DPI

## **Важна информация относно**

**Lenovo Legion M200 RGB Gaming Mouse** 

#### 6 Tlačítko Zpět Tlačítko Vpřed

Lenovo Legion M200 RGB Gaming Mouse е геймърска мишка с ергономичен дизайн с пет бутона, поддръжка на до 2400 точки на инч (DPI) и впечатляваща, многоцветна, циркулираща подсветка.

### **Части и местоположения**

Натиснете DPI превключвателя за превключване между различните DPI нива. По-високото DPI ниво означава поголяма чувствителност на мишката.

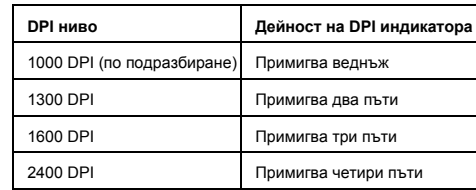

### Бутон за връщане назад

Бутон за придвижване напред Можете да персонализирате функциите на бутоните за връщане назад и придвижване напред в настройките на програмата на играта.

#### **Първоначална настройка**

**Z** Bouton de défilement avant Vous pouvez personnaliser la fonction des boutons de défilement avant et arrière dans les paramètres du jeu.

Свържете кабела на мишката към достъпен Universal Serial Bus (USB) съединител на компютъра. Може да се наложи да изчакате няколко секунди, докато компютърът открие мишката. След това мишката е готова за използване.

#### **Поддръжка на мишката**

Винаги изключвайте мишката от компютъра преди почистване. Поставяйте течностите далеч от работната област на мишката, за да избегнете разливания.

Почиствайте мишката със суха, мека, памучна кърпа.

Използвайте мишката върху подложка за мишки. Не използвайте мишката на високоотразителна повърхност, особено стъклена или огледална повърхност. В противен

случай е възможно мишката да не работи.

## **Důležité informace o myši Lenovo Legion M200 RGB Gaming Mouse**

Lenovo Legion M200 RGB Gaming Mouse je pěti-tlačítková herní<br>myš s ergonomickým designem, podporou rozlišení až 2400 DPI<br>(Dots Per Inch) a atraktivním vícebarevným cirkulujícím podsvícením.

#### **Umístění součástí**

Pomocí přepínače DPI můžete přepínat mezi různými úrovněmi DPI. Vyšší úroveň DPI znamená vyšší citlivost myši.

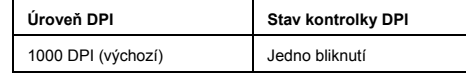

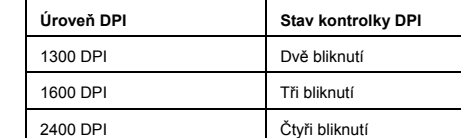

V nastavení herního programu můžete přizpůsobit funkce tlačítek dozadu a dopředu.

## **Komponenten und deren Lage** Linke Taste

2 Rechte Taste **3** Scrollrad

4 DPI-Anzeige

#### **Úvodní nastavení**

5 DPI-Schalter Drücken Sie den DPI-Schalter, um zwischen verschiedenen DPI-Stufen zu wechseln. Je höher die DPI-Stufe ist, desto empfindlicher ist die Maus.

Kabel myši připojte ke konektoru USB (Universal Serial Bus) v počítači. Možná budete muset několik vteřin počkat, než počítač rozpozná novou myš. Nyní je myš připravena k použití.

#### **Údržba myši**

Před čištěním vždy myš odpojte od počítače. V pracovním prostoru kolem myši se vyvarujte tekutin, abyste myš nepolili. Očistěte myš suchým měkkým bavlněným hadříkem.

Používejte myš na podložce pod myš. Nepoužívejte myš na vysoce reflexním povrchu, zejména pak na sklu nebo zrcadle. Jinak myš nemusí fungovat.

## **Informations importantes concernant Lenovo Legion M200 RGB Gaming**

### **Mouse**

Lenovo Legion M200 RGB Gaming Mouse est une souris de jeu ergonomique dotée de cinq boutons, pouvant prendre en charge jusqu'à 2400 ppp, et pourvue d'un séduisant rétroéclairage multicolore alterné.

## **Pièces et emplacements**

**i** Bouton gauche

- **2** Bouton droit
- Molette de défilement
- Voyant ppp 5 Commutateur ppp

Appuyez sur le commutateur ppp pour passer à différents niveaux de ppp. Plus le niveau de ppp est élevé, plus la souris est sensible.

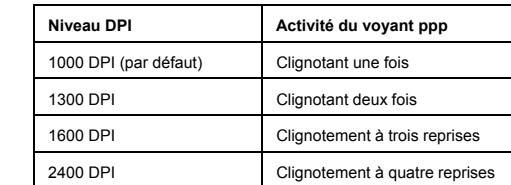

### Bouton de défilement arrière

#### **Configuration initiale**

Connectez le câble de la souris à un port USB disponible de votre ordinateur. Vous devrez peut-être attendre quelques secondes que l'ordinateur détecte la souris. La souris est alors prête à l'emploi.

#### **Entretien de la souris**

Déconnectez toujours la souris de l'ordinateur avant de la nettoyer. Tenez les liquides éloignés de la zone où est placée la souris pour éviter de la mouiller.

Nettoyez la souris à l'aide d'un chiffon de coton doux et sec. Utilisez un tapis de souris. N'utilisez pas la souris sur une surface très réfléchissante, en particulier sur une surface en verre ou un miroir. Elle risque de ne pas fonctionner.

## **Σημαντικές πληροφορίες σχετικά με το Lenovo Legion M200 RGB Gaming Mouse**

備えたゲーミング・マウスです。 部品および位置 1 左ボタン 2 右ボタン

スクロール・ホイール DPI インジケーター 5 DPI スイッチ

6 戻るボタン 7 進むボタン

Το Lenovo Legion M200 RGB Gaming Mouse είναι ένα ποντίκι για παιχνίδια με εργονομικό σχεδιασμό πέντε πλήκτρων, υποστήριξη έως και 2400 DPI (Dots Per Inch) και εντυπωσιακό οπίσθιο φωτισμό πολλών χρωμάτων με εφέ κυκλικής κίνησης.

1000 DPI (デフォルト) 1 回点滅 1300 DPI 2 回点減 1600 DPI 3 回点滅 2400 DPI 4 回点減

#### **Τμήματα και θέσεις εξαρτημάτων**

- Αριστερό κουμπί ∆εξιό κουμπί
- $\mathbf{3}$ Τροχός κύλισης
- Ένδειξη DPI

∆ιακόπτης DPI

Πιέστε τον διακόπτη DPI για να μεταβείτε σε διάφορα επίπεδα DPI. Υψηλότερο επίπεδο DPI υποδεικνύει υψηλότερη ευαισθησία του ποντικιού.

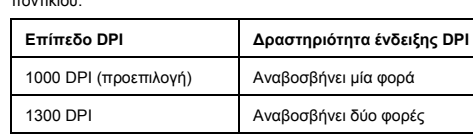

uwagę, ruchomym podświetleniem wie **Części i rozmieszczenie**

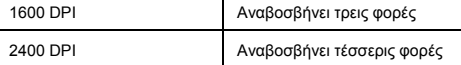

## Κουμπί κίνησης προς τα πίσω

Κουμπί κίνησης προς τα εμπρός

Μπορείτε να προσαρμόσετε τις λειτουργίες του κουμπιού κίνησης προς τα πίσω και του κουμπιού κίνησης προς τα εμπρός από τις ρυθμίσεις του προγράμματος παιχνιδιού.

#### **Αρχική εγκατάσταση**

# **I** http://www.lenovo.com/safety<br>**Important information about the Lenovo Legion M200 RGB Gaming Mouse**

e

The Lenovo® Legion M200 RGB Gaming Mouse is a gaming mouse<br>with ergonomic five-button design, up to 2400 Dots Per Inch (DPI)<br>support, and eye-catching multi-color circulating backlight.

**LEGION** 

Συνδέστε το καλώδιο του ποντικιού σε κάποια διαθέσιμη υποδοχή USB (Universal Serial Bus) στον υπολογιστή σας. Ενδέχεται να χρειαστεί να περιμένετε αρκετά δευτερόλεπτα ώστε ο υπολογιστής να ανιχνεύσει το ποντίκι. Στη συνέχεια, το ποντίκι είναι έτοιμο για χρήση.

**Left button** Right button S crolling wheel D PI indicator D PI switch

Press the DPI switch to switch between different DPI levels. The higher DPI level indicates higher mouse sensitivity. **DPI level** DPI indicator activity 1000 DPI (default) Blinking once 1300 DPI Blinking twice 1600 DPI Blinking three times 2400 DPI Blinking four times

 $\overline{7}$ 

6

#### **Συντήρηση του ποντικιού**

 B ackward button Forward button

> Να αποσυνδέετε πάντα το ποντίκι από τον υπολογιστή πριν το καθαρίσετε. Φροντίστε να μην υπάρχουν υγρά κοντά στο χώρο εργασίας του ποντικιού ώστε να αποφύγετε τα πιτσιλίσματα. Καθαρίστε το ποντίκι με ένα στεγνό μαλακό βαμβακερό πανί.

Χρησιμοποιήστε το ποντίκι επάνω σε πατάκι κύλισης. Μη χρησιμοποιείτε το ποντίκι επάνω σε εξαιρετικά ανακλαστική επιφάνεια, ειδικά σε επιφάνεια γυαλιού ή καθρέφτη. ∆ιαφορετικά, το ποντίκι ενδέχεται να μη λειτουργεί.

## **Wichtige Informationen zur Lenovo Legion M200 RGB Gaming Mouse**

Die Lenovo Legion M200 RGB Gaming Mouse ist eine Gaming-Maus mit ergonomischem Design mit fünf Tasten, Unterstützung für bis zu 2400 DPI (Dots per Inch, Punkte pro Zoll) und auffälliger Hintergrundbeleuchtung mit Farbwechsel.

قم بتوصيل الماوس بأحد موصلات الناقل التملسلي العالمي (USB) الموجودة على الكمبيوتر .<br>قد تنتظر عدة ثو انٍ لحين يستطيع الكمبيوتر الكشف عن الماوس ِ بعدها يصبح الماوس جاهز أ لالستخدام.

افضل الماوس من الكمبيوتر دائما قبل تنظيفه. اعمل على إبعاد السوائل عن مكان الماوس وتجنب انسكابھا. ً f is a fact of the con-

استخدم الماوس على لوحة الماوس لا تستخدم الماوس على سطح شديد الانعكاس، خصوصاً<br>الزجاج أو المرآة. وإلا، فقد لا يعمل الماوس. ً

Reduce | Reuse | Recycle

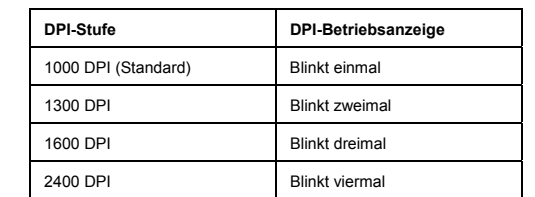

## 6 Zurück-Taste

 Weiter-Taste Sie können die Funktionen der Rückwärts- und Vorwärtstasten in den Spieleinstellungen anpassen.

#### **Erstkonfiguration**

Schließen Sie das Mauskabel an einen nicht belegten USB-Anschluss (Universal Serial Bus) an Ihrem Computer an. Sie müssen möglicherweise einige Sekunden warten, bis der Computer die Maus erkennt. Anschließend kann die Maus verwendet werden.

#### **Maus warten**

Ziehen Sie immer die Maus vom Computer ab, wenn Sie sie reinigen möchten. Bewahren Sie keine Flüssigkeiten in unmittelbarer Nähe der Maus auf, um das Verschütten von Flüssigkeit zu vermeiden.

Reinigen Sie die Maus mit einem trockenen, weichen Baumwolltuch. Verwenden Sie die Maus auf einem Mauspad. Verwenden Sie die Maus nicht auf einer stark reflektierenden Oberfläche, insbesondere Glas oder andere spiegelnde Flächen. Anderenfalls funktioniert die Maus möglicherweise nicht.

## **Fontos információk a Lenovo Legion M200 RGB Gaming Mouse egérről**

A Lenovo Legion M200 RGB Gaming Mouse olyan ergonomikus kialakítású, 5 gombbal rendelkező játékegér, amely akár 2400 DPI felbontást is támogat, illetve magával ragadó, többszínű háttérvilágítással rendelkezik.

#### **A fejhallgató részei**

- $\blacksquare$  Bal egérgomb
- $\overline{2}$
- 2 Jobb egérgomb<br>3 Görgetőgomb Görgetőgomb
- 4 DPI-jelzőfény
- 5 DPI-kapcsoló

A DPI-kapcsolóval a különböző DPI-szintek között válthat. A legmagasabb DPI-szinten a legérzékenyebb az egér.

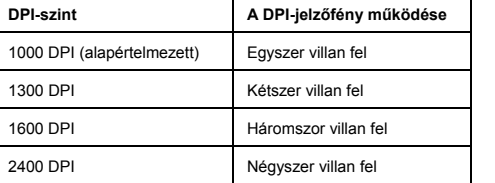

## Vissza gomb

## Előre gomb

A hátra és az előre gombhoz használatos funkciók a játékprogram beállításai között szabhatók személyre.

## **Kezdeti beállítások**

Csatlakoztassa az egér kábelét a számítógép bármelyik szabad USB-csatlakozójához. Lehetséges, hogy a számítógép csak néhány másodperc alatt ismeri fel az egeret. Ezután az egér használatra kész.

#### **Az egér karbantartása**

Tisztítás előtt mindig húzza ki az egeret a számítógépből. Tartsa távol a folyadékokat az egér munkaterületétől, és ügyeljen rá, hogy ne kerüljön folyadék az egérre.

#### Az egeret száraz, puha pamutronggyal tisztítsa.

Használjon egéralátétet. Ne használja erősen tükröződő felületen az egeret (pl. üvegen vagy tükröző felületen). Ilyen esetben előfordulhat, hogy az egér nem működik.

## **Informazioni importanti su Lenovo Legion M200 RGB Gaming Mouse**

Lenovo Legion M200 RGB Gaming Mouse è un mouse da gioco dotato di un design ergonomico a cinque pulsanti, con retroilluminazione circolante multicolore a forte impatto visivo, che supporta fino a 2400 DPI (Dots Per Inch).

#### **Parti e ubicazioni**

1 Pulsante sinistro 2 Pulsante destro Rotellina di scorrimento 4 Indicatore DPI

Pulsante di commutazione DPI

Premere il pulsante di commutazione DPI per passare tra diversi livelli DPI. Il livello DPI più alto indica la sensibilità più elevata del mouse.

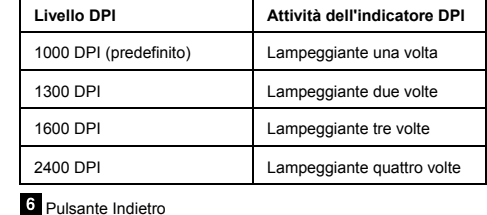

Pulsante Avanti

È possibile personalizzare le funzioni dei pulsanti Indietro e Avanti

tramite le impostazioni del programma di gioco.

**Configurazione iniziale** 

Collegare il cavo del mouse a un connettore USB (Universal Serial Bus) disponibile sul proprio computer. Potrebbe essere necessario attendere alcuni secondi affinché il computer rilevi il mouse. A

questo punto, il mouse è pronto per l'uso. **Manutenzione del mouse** 

Scollegare sempre il mouse dal computer prima di pulirlo. Tenere i liquidi lontano dall'area di lavoro del mouse per evitare versamenti. Pulire il mouse con un panno in cotone morbido e asciutto. Utilizzare il mouse su un apposito tappetino. Non utilizzare il mouse su una superficie molto riflettente, in particolare su un vetro

o uno specchio, in quanto potrebbe non funzionare.

**Lenovo Legion M200 RGB Gaming** 

**Mouse** に関する重要な情報

Lenovo Legion M200 RGB Gaming Mouse は、人間工学に基づい た 5 ボタン設計、最大で 2400 DPI (Dots Per Inch) のサポート、 目を引くマルチ・カラーのサーキュレーション・バックライトを

さまざまな DPI レベルを切り替えるには、DPI スイッチを押しま す。DPI レベルが高いほどマウスの感度が高くなります。 **DPI** レベル **DPI** インジケーターのアク

ティビティー

戻るボタンと進むボタンの機能はゲーム・プログラム設定でカス

タマイズできます。 初期セットアップ

マウス・ケーブルをご使用のコンピューターの使用可能な USB (ユニバーサル・シリアル・バス) コネクターに接続します。コン ピューターがマウスを検出するまで数秒間待つ必要がある場合が あります。これでマウスを使用できるようになります。

マウスの保守

清掃する前に、必ずマウスをコンピューターから切り離してくだ さい。液体はこぼさないようにマウスの動作領域から遠ざけてく

ださい。

乾いた柔らかい綿の布でマウスをきれいにしてください。 マウスはマウス・パッドの上で使用してください。ガラスや鏡の 面など反射率が高い面の上では、マウスを使用しないでくださ

い。マウスが動作しなくなることがあります。 **Ważne informacje o myszy dla graczy Lenovo Legion M200 RGB** 

**Gaming Mouse** 

1 Lewy przycisk 2 Prawy przycisk Pokrętło przewijania 4<br>4 Wskaźnik DPI 5 Przełącznik DPI

Lenovo Legion M200 RGB Gaming Mouse to mysz dla graczy wyróżniająca się ergonomiczną konstrukcją z pięcioma przyciskami, obsługą rozdzielczości do 2400 DPI i przykuwającym

Naciskaj przełącznik DPI, aby zmieniać poziomy rozdzielczości. Im

wyższy poziom DPI, tym większa czułość myszy.

**6** Przycisk Wstecz

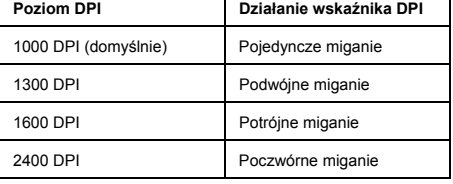

Przycisk Dalej

Działanie przycisków wstecz i naprzód można dostosować w ustawieniach konkretnej gry.

#### **Wstępna konfiguracja**

Podłącz kabel myszy do wolnego złącza USB (Universal Serial Bus) w komputerze. Może upłynąć kilka sekund, zanim mysz zostanie wykryta przez komputer. Następnie mysz będzie gotowa do użycia.

#### **Konserwacja myszy**

Pamiętaj, aby przed czyszczeniem myszy zawsze odłączać ją od komputera. Unikaj stawiania płynów w miejscu używania myszy,

**Parts and locations**

You can customize the backward-button and forward-button

functions in the game program settings.

**Initial setup** 

Connect the mouse cable to an available Universal Serial Bus (USB) connector on your computer. You might need to wait for several seconds for the computer to detect the mouse. Then the

mouse is ready for use. **Maintaining the mouse** 

Always disconnect the mouse from the computer before cleaning. Keep liquids away from the mouse working area to avoid spills.

Clean the mouse with a dry soft cotton cloth.

Use the mouse on a mouse pad. Do not use the mouse on a highly reflective surface, especially a glass or mirror surface. Otherwise,

the mouse might not work.

معلومات مھمة حول الماوس طراز **Lenovo Legion M200 RGB Gaming Mouse**

الماوس Lenovo Legion M200 RGB Gaming Mouse الماوسا Lenovo Legion M200 RGB المحد للألعاب هو ماوس<br>لممارسة الألعاب مزوّد بخمسة أزرار سهلة الاستخدام، يدعم ما يصل إلى 2400 نقطة لكل<br>بوصة (DPI)، ومجهزة بإضاءة خلفية منتشرة جذابة

المعد لأللعاب

ؘ

المسلم<br>المسلماني

القطع والمواقع الزر األيسر الزر الأيمن عجلة التمرير مؤشر DPI مفتاح DPI

اضغط على مفتاح DPI للتبديل بين مستويات DPI مختلفة. كلما زاد مستوى DPI زادت

حساسية الماوس.

مستوى **DPI** نشاط مؤشر **DPI**

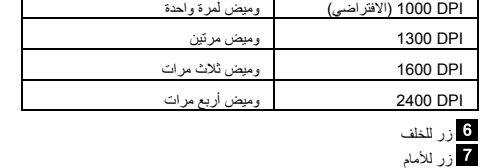

يمكنك تخصيص وظائف زري للخلف ولألمام في إعدادات برنامج األلعاب.

الاعداد الأولي

### صيانة الماوس

نظف الماوس بقطعة قماش ناعمة جافة.

ُ

ِّ

#### aby nie doszło do ich rozlania.

Do czyszczenia myszy używaj suchej i miękkiej szmatki bawełnianej. Użyj podkładki pod mysz. Nie należy używać myszy na powierzchniach silnie odbijających światło, szczególnie szklanych lub lustrzanych. Na takich powierzchniach mysz może nie działać.

Lenovo Legion M200 RGB Gaming Mouse este un mouse pentru jocuri, cu cinci butoane cu design ergonomic, acceptând până la 2400 Dots Per Inch (DPI) şi cu iluminare de fundal dinamică multicoloră și atrăgătoar

## 1 Buton stâng 2 Buton drept Rotiţă derulare

4 Indicator DPI 5 Comutator DPI

## **Informaţii importante despre Lenovo Legion M200 RGB Gaming Mouse**

#### **Componente şi locaţii**

Apăsaţi comutatorul DPI pentru a comuta între diversele niveluri DPI. Un nivel DPI mai mare indică sensibilitate mai mare a mouse-ului.

Înainte de curătare, deconectați întotdeauna mouse-ul de la computer. Pentru a evita vărsarea accidentală, nu păstraţi lichide în zona de lucru a mouse-ului.

Curățați mouse-ul cu o cârpă moale, uscată din bumbac. Utilizaţi mouse-ul pe un mouse pad. Nu utilizaţi mouse-ul pe o<br>suprafaţă care reflectă lumina, în special pe o suprafaţă de sticlă sau<br>oglindă. În caz contrar, este posibil ca mouse-ul să nu funcţioneze.

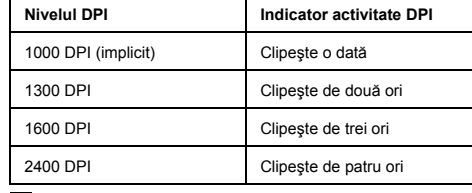

**Buton** înapoi

jocului

**Z** Buton înainte Puteți personaliza funcțiile butoanelor înapoi și înainte din setările

### **Configurarea iniţială**

Conectaţi cablul mouse-ului la un conector Universal Serial Bus (USB) disponibil pe computerul dvs. Este posibil să aşteptaţi câteva secunde până când computerul va detecta mouse-ul. Apoi, mouse-ul este gata de utilizare.

Подключите кабель мыши к свободному разъему USB на компьютере. Возможно, придется подождать несколько секунд, пока компьютер обнаружит мышь. После этого мышь готова к использовани

#### **Întreţinerea mouse-ului**

El Lenovo Legion M200 RGB Gaming Mouse es un mouse para juegos con un diseño ergonómico de cinco botones, admite hasta

### **Важная информация о мыши Lenovo Legion M200 RGB Gaming Mouse**

Lenovo Legion M200 RGB Gaming Mouse — это игровая мышь с эргономичной пятикнопочной конструкцией, поддержкой разрешения до 2400 точек на дюйм (DPI) и привлекательной разноцветной периодической подсветкой.

#### **Расположение компонентов**

Левая кнопка

Правая кнопка

. .<br>чувствительность мыши.

Колесико прокрутки Индикатор DPI Переключатель DPI Desconecte siempre el mouse del equipo antes de limpiarlo. Mantenga alejados los líquidos del área de trabajo del mouse para evitar que se derramer

Переключатель DPI служит для переключения между разными уровнями DPI. Чем выше уровень DPI, тем выше

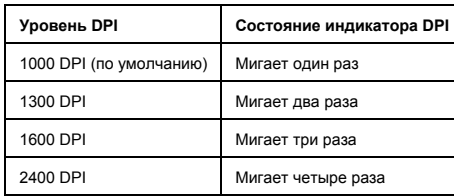

**Delar och placeringar** Vänster knapp 2 Höger knapp **3** Rullningshjul Dpi-indikator **D** Dpi-reglage

Кнопка Назад

Кнопка Вперед

Функции кнопок «Назад» и «Вперед» можно настроить в параметрах игровой программы.

#### **Начальная установка**

6 Bakåtknapp Framåtknapp

#### **Обслуживание мыши**

Перед протиранием мыши всегда отключайте ее от компьютера. Держите жидкости подальше от рабочей области мыши, чтобы не пролить их на нее.

Протирайте мышь сухой мягкой хлопчатобумажной тканью.

Пользуйтесь мышью на коврике. Не используйте мышь на сильно отражающей поверхности, в частности на стекле или зеркале. На таких поверхностях мышь может не работать.

## **Información importante acerca de Lenovo Legion M200 RGB Gaming Mouse**

2400 puntos por pulgada (DPI) y una luz posterior circulante llamativa de múltiples colores.

#### **Piezas y ubicaciones**

 $\blacksquare$  Botón izquierdo

2 Botón derecho

8 Rueda de desplazamiento

4 Indicador DPI

**5** Conmutador de DPI

Presione el conmutador de DPI para cambiar entre diferentes niveles de DPI. El nivel de DPI más alto indica la sensibilidad más alta del mouse.

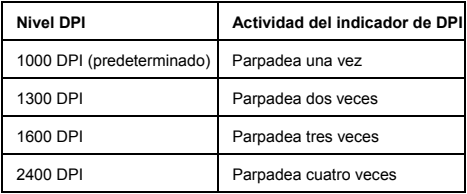

6 Botón Atrás **Z** Botón Adelante Puede personalizar las funciones del botón de retroceder y del botón de avanzar en la configuración del programa de juego.

## **Configuración inicial**

Conecte el cable del mouse a un conector Universal Serial Bus (USB) disponible en el equipo. Es posible que deba esperar varios segundos para que el equipo detecte el mouse. Ahora el mouse está listo para su uso.

#### **Conservación del mouse**

Limpie el mouse con un paño suave de algodón.

Use el mouse en una alfombrilla. No utilice el mouse sobre una superficie muy reflectante, especialmente una superficie de vidrio o espejo. De otro modo, es posible que el mouse no funcione. **Viktig information om Lenovo Legion** 

**M200 RGB Gaming Mouse** 

Lenovo Legion M200 RGB Gaming Mouse är en ergonomisk spelmus med fem knappar, stöd för upp till 2400 dpi och cirkulerande flerfärgad bakgrundsbelysning.

Tryck på dpi-reglaget för att växla mellan olika dpi-lägen. Ju högre dpi, desto högre muskänslighet.

**Dpi-nivå Dpi-indikatoraktivitet** 1000 DPI (standard) Blinkar en gång 1300 DPI Blinkar två gånger 1600 DPI Blinkar tre gånger 2400 DPI Blinkar fyra gånger

Du kan anpassa funktionerna för bakåt- och framåtknappen i spelprograminställningarna.

**Första konfiguration** 

Anslut muskabeln till en USB-port på datorn. Det kan ta flera sekunder innan datorn har identifierat musen. Därefter är musen

klar att användas. **Underhålla musen** 

Koppla alltid bort musen från datorn innan du rengör den. Håll vätska på avstånd från musområdet för att undvika spill. Rengör musen med en torr mjuk bomullsduk.

Använd musmatta. Använd inte musen på glansiga ytor, i synnerhet inte glas- eller spegelytor. Annars kanske musen inte fungerar.

Lenovo Legion M200 RGB Gaming Mouse, beş düğmeli ergonomik<br>tasarımıyla 2400 Nokta/İnç (DPI) desteği ve göz alıcı çok renkli<br>hareketli arka ışık sunan bir oyun faresidir.

**Lenovo Legion M200 RGB Gaming Mouse'a ilişkin önemli bilgiler** 

**Parçalar ve yerleri**

 $\overline{\phantom{a}}$  Sol düğme  $\overline{\mathbf{2}}$  Sağ düğme 8 Kaydırma tekerleği 4. DPI göstergesi 5 DPI düğmesi

6 Geri düğmesi  $\overline{\mathbf{z}}$  İleri düğmesi

http://www.bdh.com.t Tel : 0 212 314 10 10 DÜZCE BDH Bilişim Destek Hiz. San. Ve Tic. A.Ş.

Farklı DPI düzeylerine geçmek için DPI düğmesine basın. DPI düzeyi yükseldikçe fare hassaslığı da artar. **DPI düzeyi DPI göstergesi etkinliği**  1000 DPI (varsayılan) Bir kez yanıp söner 1300 DPI **iki kez yanıp söner** 1600 DPI Üç kez yanıp söner 2400 DPI Dört kez yanıp söner

> http://www.bdh.com.tr Tel : 0 212 314 10 10 **İSTANBUL**

Arka düğme ve ön düğme işlevlerini oyunun program ayarlarından

özelleştirebilirsiniz. **İlk kurulum** 

Fare kablosunu bilgisayarınızdaki mevcut bir Evrensel Dizisel Veriyolu (USB) bağlacına bağlayın. Bilgisayarın fareyi algılaması için birkaç saniye beklemeniz gerekebilir. Böylece fare kullanıma

hazır olur.

**Farenin bakımının yapılması**

Fareyi temizlemeden önce daima bilgisayarla bağlantısını kesin. Sıvı dökülmesini önlemek için farenin çalışma alanında sıvı

bulundurmayın.

Fareyi kuru ve yumuşak bir pamuklu bezle temizleyin. Fareyi bir fare altlığının üzerinde kullanın. Fareyi oldukça yansıtıcı bir yüzeyde, özellikle bir cam veya ayna yüzeyi üzerinde kullanmayın. Aksi halde fare çalışmayabilir.

**Electronic emission notices** 

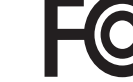

The following information refers to the Lenovo Legion M200 RGB

Gaming Mouse.

**Federal Communications Commission Declaration of Conformity** 

#### **Lenovo Legion M200 RGB Gaming Mouse - M200**

Aygıta ilişkin kullanicinin yapabieceği bir bakim ya da onarim yoktur. Bakim ya da onarima gereksinim duyarsaniz bir Çözüm Ortağı'ndan destek alabilirsiniz. Ayrica servis istasyonlarina ilişkin bilgileri kitabinizin eklerinde bulabilirsin

This equipment has been tested and found to comply with the limits for a Class B digital device, pursuant to Part 15 of the FCC Rules. These limits are designed to provide reasonable protection against harmful interference in a residential installation. This equipment generates, uses, and can radiate radio frequency energy and, if not installed and used in accordance with the<br>instructions, may cause harmful interference to radio<br>communications. However, there is no guarantee that interference<br>will not occur in a particular installatio cause harmful interference to radio or television reception, which can be determined by turning the equipment off and on, the user is encouraged to try to correct the interference by one or more of the following measures:

- Reorient or relocate the receiving antenna.
- Increase the separation between the equipment and receiver.
- Connect the equipment into an outlet on a circuit different from that to which the receiver is connected.
- Consult an authorized dealer or service representative for help.

sıvı gıda maddesi dökülmesi Aletin taşıma sırasında korunma ve darbe alması. 7.Ürünün özelliklerine ilişkin tanitici ve temel bilgiler:

Lenovo is not responsible for any radio or television interference caused by using other than specified or recommended cables and connectors or by unauthorized changes or modifications to this equipment. Unauthorized changes or modifications could void the user's authority to operate the equipment.

10.4.Tüketicinin bu haklardan ücretsiz onarim hakkini seçmesi durumunda satıcı; işçilik masrafı değiştiştirilen parça bedeli ya da başka herhangi bir ad altında hiçbir ücret talep etmeksizin malın onarımını yapmak veya yaptırmakla yükümlüdür. Tüketici ücretsiz<br>onarım hakkını üretici veya ithalatçıya karşı da kullanabilir. Satıcı,<br>üretici ve ithalatçi tüketicinin bu hakkini kullanmasindan

This device complies with Part 15 of the FCC Rules. Operation is subject to the following two conditions: (1) this device may not cause harmful interference, and (2) this device must accept any interference received, including interference that may cause

- Tamirinin mümkün olmadığının, yetkili servis istasyonu, satıcı, üretici veya ithalatçi tarafindan bir raporla belirlenmesi durumlarinda; tüketici malin bedel iadesini, ayip oraninda bedel indirimini veya imkân varsa malin ayipsiz misli ile değiştirilmesini satıcıdan talep edebilir. Satici, tüketicinin talebini reddedemez. Bu talebin yerine getirilmemesi durumunda satıcı, üretici ve ithalatçi en sorumludur

undesired operation. Responsible Party:

> Lenovo (United States) Incorporated 1009 Think Place - Building One Morrisville, NC 27560 Phone Number: 919-294-5900

**Industry Canada Compliance Statement**  CAN ICES-3(B)/NMB-3(B)

**Eurasian compliance mark** 

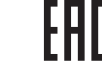

10.9. Satıcı tarafından bu Garanti Belgesinin verilmemesi durumunda, tüketici Gümrük ve Ticaret Bakanlığı Tüketicinin Korunması ve Piyasa Gözetimi Genel Müdürlüğüne başvurabilir.. 11.Bakanlıkça tespit ve ilan edilen kullanım ömrü: Bakanlıkça tespit

ve ilan edilen kullanım ömrü 5 yıldır.. 12.Enerji tüketen mallarda, malın enerji tüketimi açısından verimli kullanımına ilişkin bilgiler: Ürüne ait kullanma kılavuzunda belirtilmiştir..

13.Servis istasyonlarına ilişkin bilgiler: Bunlar kitabınızın ynı başlıklı bölümünde belirtilmiştir. Herhangi bir onarım ya da yedek parça ihtiyacı durumda bu istasyonlardan birine başvurabilirsiniz. 14.Ithal edilmiş mallarda, yurt dışındaki üretici firmanın unvanı ve açık adresi ile diğer erişim bilgileri (telefon, telefaks ve e-posta vb.): Lenovo PK HK Limited 23/F, Lincoln House, Taikoo Place,

979 King's Road, Quarry Bay, Hong Kong Tel: +852-2516 4700 Faks: +852-2516 5384

### **Servis Istasyonları ve Yedek Parça Malzemelerinin Temin Edilecegi Adresler**

Garanti süresi içerisinde müşteri arızalı ürünü aşağıda belirtilen merkezlere teslim ederek garanti hizmetinden yararlanır. Ürün yerinde garanti hizmeti içeriyorsa, bu merkezlerden birine telefon edebilirsiniz. Yedek parça malzemelerini de bu merkezlerden temin edebilirsiniz. Garanti Hizmetinin Alınabileceği Merkezler Arızalı Ideapad/IdeaCentre/Lenovo B serisi/Lenovo G<br>serisi/Lenovo H serisi/Lenovo V serisi ürünlerini ücretsiz servise<br>gönderebilmeniz için aşağıdaki numaralardan servis kaydı açtırabilirsiniz. Lenovo Çağrı Merkezi : 0212 912 01 34 Garanti Hizmetinin Alınabileceği Merkezler: ADANA

> http://www.egebimtes.com.tr Tel : 0 232 489 00 60 **İSTANBUL**

BDH Bilişim Destek Hiz. San. Ve Tic. A.Ş. Mahfesığmaz Mahallesi, 79021 Sokak, Özden Apt. Zemin kat, No:15 Çukurova /Adana http://www.bdh.com.tr Tel : 0 212 314 10 10 AFYON

BDH Bilişim Destek Hiz. San. Ve Tic. A.Ş. Dumlupınar Mah. Kamil Miras Cad.Afyon Kale Apt No:25/A Merkez /Afyon http://www.bdh.com.tr

Tel : 0 212 314 10 10 ANKARA

BDH Bilişim Destek Hiz. San. Ve Tic. A.Ş. ÇETİN EMEÇ BULVARI 1324. CADDE (ESKİ 7. CADDE) NO:37/5 ÖVEÇLER / ÇANKAYA http://www.bdh.com.tr

> Other company, product, or service names may be trademarks or service marks of others.

Tel : 0 212 314 10 10. ANTALYA

BDH Bilişim Destek Hiz. San. Ve Tic. A.Ş. Çayırbaşı mh. Değirmenönü cd.No:129/6 Muratpaşa /ANTALYA

http://www.bdh.com.tr Tel : 0 212 314 10 10

AYDIN BDH Bilişim Destek Hiz. San. Ve Tic. A.Ş. Efeler Mahallesi, Atatürk Bulvarı, Alaçam Cad. No:8 Zemin/A /AYDIN

http://www.bdh.com.tr Tel : 0 212 314 10 10

BALIKESİR BDH Bilişim Destek Hiz. San. Ve Tic. A.Ş. 2.Sakarya MH. Bağlar SK. NO: 223/1A Zemin Kat MERKEZ /BALIKESİR P.K.10020

http://www.bdh.com.tr

Tel : 0 212 314 10 10 BURSA

BDH Bilişim Destek Hiz. San. Ve Tic. A.Ş. Fethiye Mah.Mudanya Cad.No:327 Solukçu İş Merkezi Bodrum Kat Nilüfer /BURSA

http://www.bdh.com.tr Tel : 0 212 314 10 10

DENİZLİ BDH Bilişim Destek Hiz. San. Ve Tic. A.Ş.

Değirmenönü Mah 1539 Sk N:39/1 Merkez /DENİZLİ

Koçyazı Mah.Zahid El Kevseri Bulvarı Zümrüt Apartmanı A Blok N:3 /DÜZCE http://www.bdh.com.tr

Tel : 0 212 314 10 10 ERZURUM

BDH Bilişim Destek Hiz. San. Ve Tic. A.Ş.

Vaniefendi mah. Çağla iş merkezi Kat:3 no:13 Yakutiye /ERZURUM

http://www.bdh.com.tr Tel : 0 212 314 10 10 GAZİANTEP BDH Bilişim Destek Hiz. San. Ve Tic. A.Ş.

Atatürk mah. Adnan İnanıcı cad. No:26 Şehit Kamil / Gaziantep

BDH Bilişim Destek Hiz. San. Ve Tic. A.Ş. Gülbahar Mahallesi . Avni Dilligil Sk. Çelik İş Merkezi No:2 Mecidiyeköy/Şişli İstanbul http://www.bdh.com.tr Tel : 0 212 314 10 10 BDH Bilişim Destek Hiz. San. Ve Tic. A.Ş. Flatofis İstanbul Otakçılar Cad. No:78 Kat: 1 D Blok N:78 Eyüp/İstanbul http://www.bdh.com.tr Tel : 0 212 314 10 10 İZMİR BDH Bilişim Destek Hiz. San. Ve Tic. A.Ş. Gazi Bulvarı No:37/A Çankaya /İZMİR http://www.bdh.com.t Tel : 0 212 314 10 10 KOCAELİ BDH Bilişim Destek Hiz. San. Ve Tic. A.Ş. Sanayi Mah.Çarşı Yapı Sitesi 3416 Ada C Blok No:20 İZMİT /KOCAELİ http://www.bdh.com.tr Tel : 0 212 314 10 10 KONYA

#### **Export Classification Notice**

This product is subject to the United States Export Administration regulations (EAR) and has an Export Classification Control Number (ECCN) of 5A992.c. It can be re-exported except to any of the embargoed countries in the EAR E1 country list.

## **İthalatçi – İmalatçi/Üretici Firma**

## **Bilgileri ve Diğer Bilgiler**

1. İmalatçi ya da ithalatçi firmaya ilişkin bilgiler: Ürünün ithalatçi firması, Lenovo Technology B.V. Merkezi Hollanda Türkiye İstanbul Şubesi'dir. Adresi ve telefonu şöyledir: Palladium Tower İş Merkezi

Barbaros Mah. Kardelen Sok. No:2 Kat: 3 Ofis No: 13 34746 Ataşehir İstanbul, Türkiye

Tel: 90 216 570 01 00 Faks: 90 216 577 01 00

2.Bakım, onarım ve kullanımda uyulması gereken kurallar: Elektronik cihazlar için gösterilmesi gereken standart özeni göstermeniz yeterlidir. Cihaz çalışır durumda iken temizlik yapmayınız. Islak bezle, köpürtülmüş deterjanlarla, sulu süngerlerle temizlik yapmayınız. Son kullanicilar onarim konusunda<br>yetkili değildir. Arıza söz konusu olduğuna inaniyorsaniz telefonla<br>danışabilir ya da ürünü bu kitapta yer alan servis istasyonlarindan birine götürebilirsiniz. 3.Taşima ve nakliye sirasinda dikkat edilecek hususlar:

Ürününüzü ve bağlı olduğu aygıtı taşırken ya da nakliye sırasında dikkat etmeniz gereken birkaç nokta vardir. Aygıt taşımadan önce tüm bağlı ortamların çıkartılmış olmasi, bağlı aygıtların çözülmesi ve kablolarin sökülmüş olması gerekir. Bu aygitin zarar görmemesi için gereklidir.

Ayrica aygitinizi taşırken uygun koruma sağlayan bir taşıma kutusu kullanilmasina dikkat edin. Bakima ilişkin diğer ek bilgiler<br>İçin kitabin ilgili bölümünden (eğer sağlanmıssa) vararlanabilirsiniz için kitabin ilgili bölümünden (eğer sağlanmışsa) yararlanab 4.Aygita ilişkin bakim, onarim ya da temizliğe ilişkin bilgiler:

5.Kullanim sirasinda insan ya da çevre sağliğina zararli olabilecek durumlar:

Bu tür durumlar söz konusu olduğunda ürüne özel olarak bu kitabin ilgili bölümünde detayli olarak ele alınmıştır. Kitabinizda bu tür bir uyari yoksa, kullanmakta olduğunuz ürün için böyle bir durum söz konusu değildir.

6.Kullanim hatalarına ilişkin bilgiler:

Burada belirtilenler ile sınırlı olmamak kaydı ile bu bölümde bazı kullanici hatalarina ilişkin örnekler sunulmuştur. Bu ve benzeri konulara özen göstermeniz yeterlidir.Kılavuz içinde daha ayrıntılı bilgiler verilebilir. Örnekler:

# Kablolarin zorla ait olmadiklari yuvalara takılması. Kumanda butonlarına gereğinden yüksek kuvvet uygulanması. Aleti çalışır durumda taşımak, temizlemek vb. eylemler Alet üzerine kati ya da

Ürününüze ilişkin tanıtıcı ve temel bilgileri kitabinizin ilgili bölümlerinde bulabilirsiniz.

8.Periyodik bakıma ilişkin bilgiler:

Ürün bir uzmanin yapmasi gereken periodik bakimi içermez. 9.Bağlanti ve montaja ilişkin bilgiler:

Aksaminizi çalışır hale getirebilmeniz için gerekli bağlantı ve montaj bilgileri bu kılavuzda yer almaktadır. Kuruluşişleminii kendiniz yapmak istemiyorsaniz satıcınızdan ya da bir Servis İstasyonu'ndan ücret karşılığı destek alabilirsiniz. 10.Tüketicinin Haklari

10.1. Garanti süresi, malın teslim tarihinden itibaren başlar ve 2 yıldır.

10.2. Malin bütün parçalari dahil olmak üzere tamami garanti kapsamındadır.

10.3. Malin ayipli olduğunun anlaşılması durumunda tüketici, 6502 sayılı Tüketicinin Korunması Hakkında Kanunun 11 inci maddesinde yer alan; a-Sözleşmeden dönme,

b-Satış bedelinden indirim isteme,

- c- Ücretsiz onarılmasını isteme,
- ç- Satilanin ayipsiz bir misli ile değiştirilmesini isteme, haklarından birini kullanabilir.

müteselsilen sorumludur.

10.5.Tüketicinin, ücretsiz onarim hakkini kullanmasi halinde malin; - Garanti süresi içinde tekrar arizalanmasi,

- Tamiri için gereken azami sürenin aşılması,

10.6. Malin tamir süresi 20 iş gününü geçemez. Bu süre, garanti süresi içerisinde mala ilişkin arizanin yetkili servis istasyonuna veya saticiya bildirimi tarihinde, garanti süresi dışında ise malın<br>yetkili servis istasyonuna teslim tarihinden itibaren başlar.Malin<br>arizasinin 10 iş günü içerisinde giderilememesi halinde, üretici veya<br>ithalatçi; malin sahip başka bir malı tüketicinin kullanımına tahsis etmek zorundadmr. Malın garanti süresi içerisinde arızalanması durumunda, tamirde geçen süre garanti süresine eklenir.

10.7. Malın kullanma kılavuzunda yer alan hususlara aykırı kullanılmasından kaynaklanan arızalar garanti kapsamı dışındadır.

10.8. Tüketici, garantiden doğan haklarının kullanılması ile ilgili olarak çıkabilecek uyuşmazlılarda yerleşim yerinin bulunduğu veya tüketici işleminin yapıldığı yerdeki Tüketici Hakem Heyetine veya Tüketici Mahkemesine başvurabilir.

BDH Bilişim Destek Hiz. San. Ve Tic. A.Ş. Musalla Bağları Mh.Mahşer Sk.16/C Selçuklu /KONYA

http://www.bdh.com.tr Tel : 0 212 314 10 10 MERSİN

BDH Bilişim Destek Hiz. San. Ve Tic. A.Ş.

Menderes mah.35423 Sokak Kaynak Apt. No:32/12 Mezitli /Mersin

http://www.bdh.com.tr Tel : 0 212 314 10 10

ORDU

BDH Bilişim Destek Hiz. San. Ve Tic. A.Ş.

Akyazı mahallesi Ahmet Cemal Maden Bulvarı No:83 Ordu

http://www.bdh.com.tr Tel : 0 212 314 10 10 SAMSUN

BDH Bilişim Destek Hiz. San. Ve Tic. A.Ş.

İsmet İnönü Bulvarı Yeni Mh 3146 SK.No:2 Dükkan:1 Atakum

/SAMSUN http://www.bdh.com.tr Tel : 0 212 314 10 10 ŞANLIURFA

BDH Bilişim Destek Hiz. San. Ve Tic. A.Ş.

Sarayyönü Cad.Kızılay İş Hanı.Zeminkat No:2/7 Şanlıurfa

http://www.bdh.com.tr Tel : 0 212 314 10 10 TEKİRDAĞ

http://www.bdh.com.t Tel : 0 212 314 10 10 **TRABZON** 

BDH Bilişim Destek Hiz. San. Ve Tic. A.Ş.

Bağlariçi cad. 4. Sok. No36/A Dük:4-5 Çorlu /Tekirdağ

BDH Bilişim Destek Hiz. San. Ve Tic. A.Ş.

2 Nolu Beşirli Mahallesi Eşref Bitlis caddesi No:17 Ortahisar/

Trabzon http://www.bdh.com.tr Tel : 0 212 314 10 10

Aşağıdaki servis istasyonlarımız sadece THINK serisi ürünlere

destek verebilmektedirler.

ADANA

Bsd Bilgisayar San. Tic. Ltd.Şti.

Cemalpaşa Mah. 63007 Sok. No:7 M. Berrin Gökşen Apt. Asma Kat 01120 Seyhan/Adana

http://www.bsd.com.tr Tel : 0 322 458 25 10 ANKARA

Bilsistek Bilgi Sistemleri Sanayi Tic.Ltd.Şti.

Ehli-Beyt Mahallesi 1242. Cadde, Aykon Plaza No:36/30

Balgat/Ankara http://www.bilsistek.com Tel : 0 312 473 23 93 Destek A.Ş.

Aşağı öveçler mah. 1328. Sok. ABC Plaza C Blok No:11 Çankaya / Ankara

http://www.destek.as Tel : 444 37 85

Promet Bilgi Sistemieri Danışmanlık Sanayi Tic. Ltd. Şti. Ehlibeyt Mahallesi 1242.Cadde Aykon Plaza No :36/17

Balgat/Ankara

http://www.prometbilisim.com Tel : 0 312 473 2500

İzmir

Adapa San. Ve Tic A.Ş.

Ankara Asfaltı No:26 Rod Kar 2 İş Merkezi Kat:3 Daire:305-309

35110 Bornova /İzmir http://www.adapa.com.tr/ Tel : 0 232 462 59 59

Egebimtes Bilgi Teknolojileri San. ve Tic. A.Ş 1370 Sokak, No:42 Yalay İş Merkezi D.403 35230 Montrö

Bilgi Birikim Sistemleri Elektronik ve Bilgisayar Endüstri Mühendislik Hizmetleri San. Tic Ltd Şt Yeni Sahra Mah. Fatih Cad. No: 8 Ataşehir34746

http://www.bilgibirikim.com Tel : 0 216 373 98 00 Destek A.Ş.

Yeşilce mah. Yunus Emre cad. Nil Tic. Mrk No:8 Kat:2 34418 4.

Levent/İstanbul http://www.destek.as Tel : 444 37 85

Devoteam Bilişim Teknolojileri Ve Dan. Hiz. A.Ş.

Emniyetevler Mahallesi, Yeniceri Sokak Guler Is Merkezi, No:2/1

34416 4.Levent /İstanbul http://www.devoteam.com.tr Tel : 0 212 373 93 93

Intercomp Bilgisayar Sanayi Ve Hizmetleri Ltd. Şti. Kaptan Paşa Mahallesi Piyale Paşa Bulvarı Memorial Center A

Blok Kat:7 34385 Şişli /İstanbul http://www.intercomp.com.tr Tel : 0 212 222 57 45

Novatek Bilgisayar Sistemleri San. ve Ltd. Şti. Büyükdere Cad. Noramin İş Merkezi No:237 /A110 34398

Maslak

http://www.novateknoloji.com Tel : 0 212 356 75 77

Peritus Bilgisayar Sistemleri Dış Tic. ve San. Ltd. Şti Eğitim Mah. Poyraz Sok. Sadıkoğlu İş Merkezi I D:15 81040 Ziverbey /İstanbul http://www.pbs.biz.tr Tel : 0 216 345 08 00 Seri Bilgi Teknojileri Destek Hizmetleri ve Tic. Ltd. Şti. Alemdağ Caddesi masaldan iş Merkezi G Blk 34696 Çamlıca İstanbu http://www.seriltd.com.tr Tel : 444 0 4

## **Legal notices**

Lenovo, the Lenovo logo, and Lenovo Legion are trademarks of Lenovo in the United States, other countries, or both.